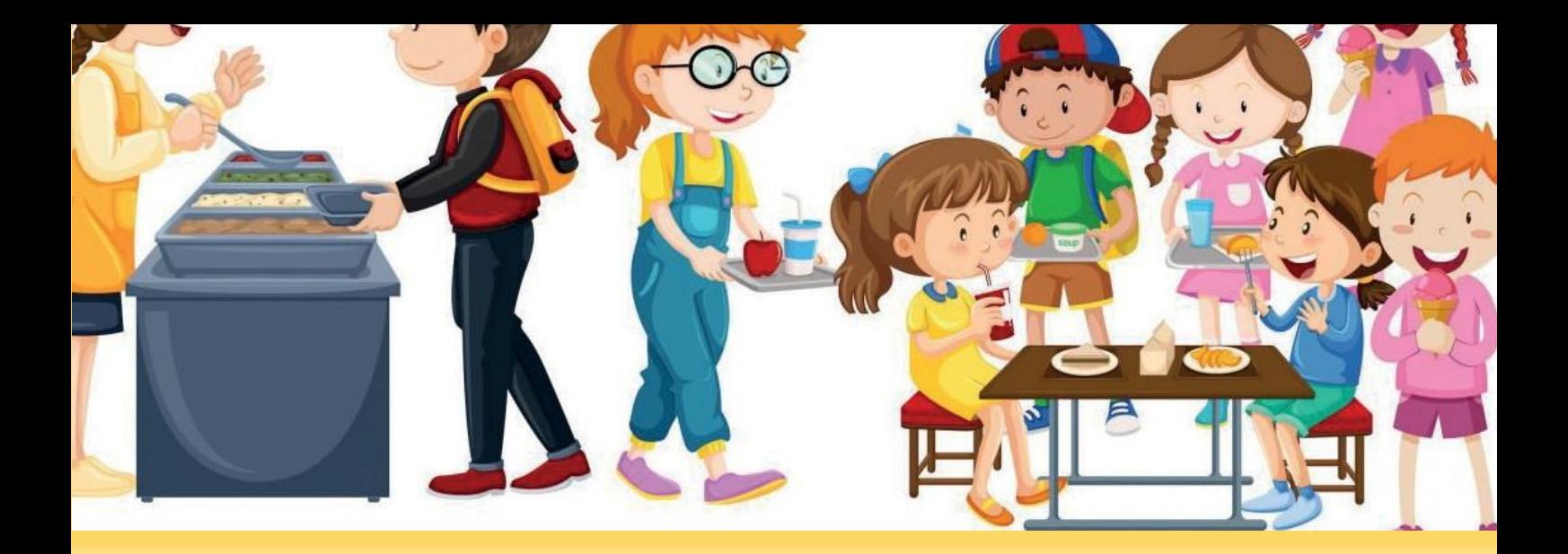

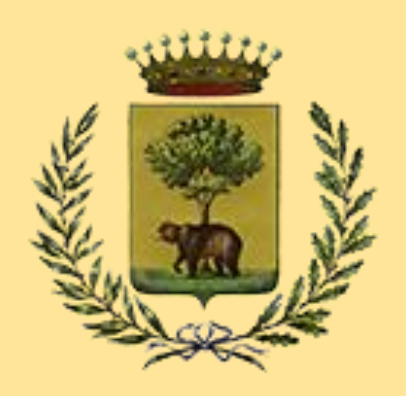

# **COMUNE DI BIELLA**

## **Servizio di ristorazione scolastica Informazioni**

## **ANNO SCOLASTICO 2023/2024**

**Ufficio Pubblica Istruzione**

Alle famiglie degli alunni che usufruiscono del servizio di ristorazione scolastica si richiede di leggere attentamente quanto segue, poiché la collaborazione è assolutamente necessaria per la gestione ottimale del servizio.

**Si precisa che gli uffici per procedere al perfezionamento dell'iscrizione al servizio mensa a.s. 2023/2024 verificheranno il saldo della posizione dell'anno scolastico terminato ai sensi della delibera di Giunta n. 28 del 13/02/2023.**

**Le famiglie partecipano alla parziale copertura dei costi sostenuti dal Comune per l'erogazione del servizio mediante il pagamento di una tariffa determinata in base all'ISEE.** 

### **Le tariffe per il pagamento del buono pasto rimarranno invariate per tutto l'anno scolastico 2023/2024 fatte salve prescrizioni di legge.**

La richiesta di iscrizione al servizio di ristorazione scolastica deve essere effettuata nell'osservanza delle norme di cui agli artt. 316, 320, 337 ter e 337 quater del codice civile e comunque della normativa vigente in materia di responsabilità genitoriale.

Essa deve essere rinnovata ogni anno scolastico.

Dal giorno 07/08/2023 al giorno 31/08/2023 saranno aperte le ISCRIZIONI ONLINE al nuovo portale per la gestione dei servizi scolastici.

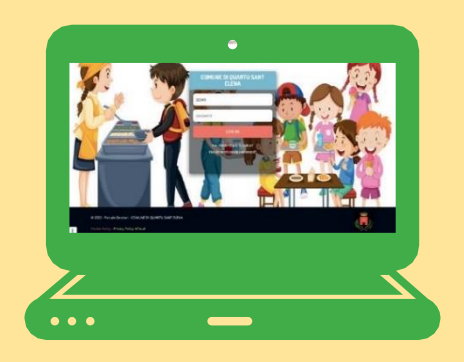

**Le famiglie dovranno collegarsi tramite il proprio computer al link [https://www3.itcloudweb.com/biellaportalegen](https://urlsand.esvalabs.com/?u=https%3A%2F%2Fwww3.itcloudweb.com%2Fbiellaportalegen&e=a39aa7eb&h=5c7067ec&f=y&p=n) per effettuare l'iscrizione online.** 

**Attraverso il nuovo sistema, i genitori avranno a disposizione un Portale Web e un'APP per gestire con semplicità qualsiasi aspetto del servizio di refezione scolastica.**

## **COME ISCRIVERSI**

L'accesso al portale dovrà essere effettuato accedendo al Portale Genitori al seguente link [https://www3.itcloudweb.com/biellaportalegen,](https://urlsand.esvalabs.com/?u=https%3A%2F%2Fwww3.itcloudweb.com%2Fbiellaportalegen&e=a39aa7eb&h=5c7067ec&f=y&p=n) scegliendo una delle sotto riportate modalità:

### ✓ **Iscrizione tramite SPID o CIE**

I nuovi iscritti dovranno premere il tasto **Iscriviti con SPID,** scegliere dal menù a tendina il proprio Identity Provider (es Aruba, InfoCert ecc) e inserire le credenziali SPID del genitore che verrà associato all'alunno.

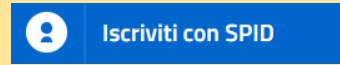

Successivamente, inserire il Codice Fiscale dell'alunno e premere sul tasto '*Sono un nuovo iscritto*'. Inserire tutti i dati richiesti dal form, salvare l'iscrizione e, infine, scaricare la documentazione utile generata al termine.

Per un'eventuale modifica dell'iscrizione già salvata ed inoltrata all'ufficio, premere sempre il tasto **Iscriviti con SPID** al link indicato sopra e seguire il percorso descritto nel punto precedente.

Allo stesso modo sarà anche possibile premere il tasto **Iscriviti con CIE** e autenticarsi per procedere con la richiesta di iscrizione.

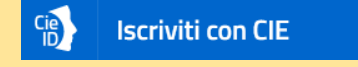

Successivamente, inserire il Codice Fiscale dell'alunno e premere sul tasto '*Sono un nuovo iscritto*'. Inserire tutti i dati richiesti dal form, salvare l'iscrizione e, infine, scaricare la documentazione utile generata al termine.

Per un'eventuale modifica dell'iscrizione già salvata ed inoltrata all'ufficio, premere sempre il tasto **Iscriviti con CIE** e seguire il percorso descritto nel punto precedente.

#### **Nota bene: Per nuovi iscritti e rinnovi d'iscrizione**

In seguito all'accesso al portale, verrà richiesto di inserire l'indirizzo e-mail valido indispensabile per ricevere un codice da utilizzare per procedere all'iscrizione.

**Attenzione**: l'indirizzo e-mail sopra citato dovrà corrispondere a quello che verrà indicato nella sezione anagrafica

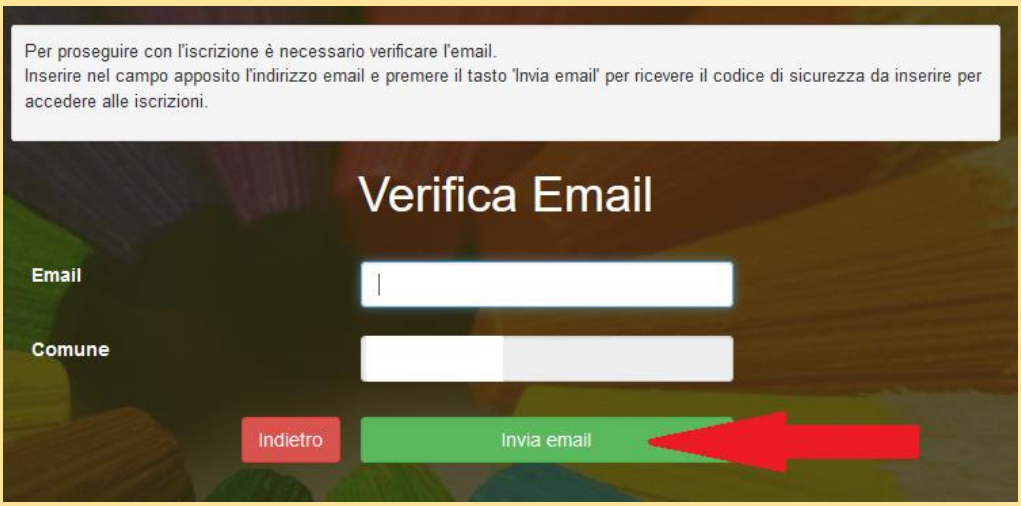

A questo punto si potrà procedere con la compilazione dei vari campi richiesti per l'iscrizione/rinnovo.

Contestualmente la famiglia potrà inserire anche seguenti richieste:

- ✓ **riduzione ISEE**: per la riduzione della tariffa mensa allegare obbligatoriamente la certificazione ISEE in corso di validità.
- ✓ **dieta sanitaria o etico/religiosa**: per la dieta sanitaria allegare obbligatoriamente il certificato medico.

#### **Eventuale salvataggio in bozza dell'iscrizione per gli utenti con CIE/SPID**

Gli utenti che accedono al portale con SPID o CIE, al momento del salvataggio in bozza potranno accedere di nuovo all'iscrizione utilizzando sempre le stesse credenziali.

Riepilogo Dati: una volta compilati tutti i campi previsti, si dovrà premere il tasto "Vai al riepilogo iscrizione".

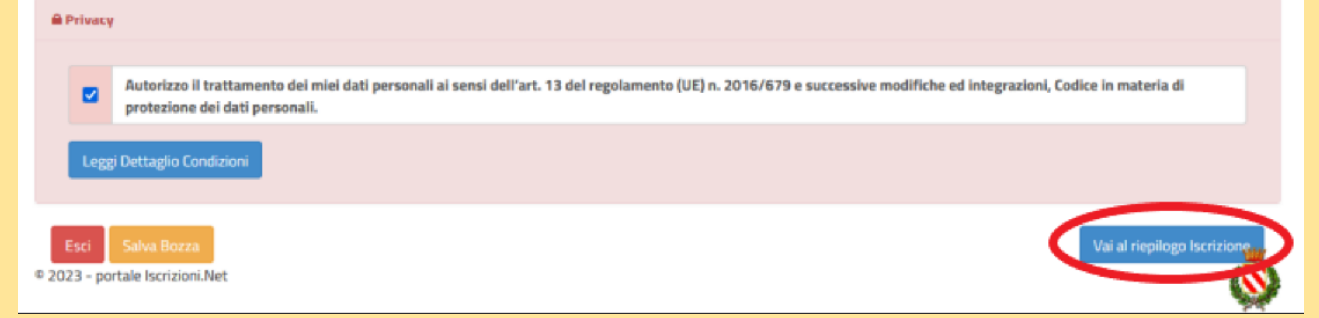

In questo modo si avrà la possibilità di verificare i dati inseriti. Per modificare eventuali dati sbagliati sarà necessario premere il tasto "Modifica iscrizione".

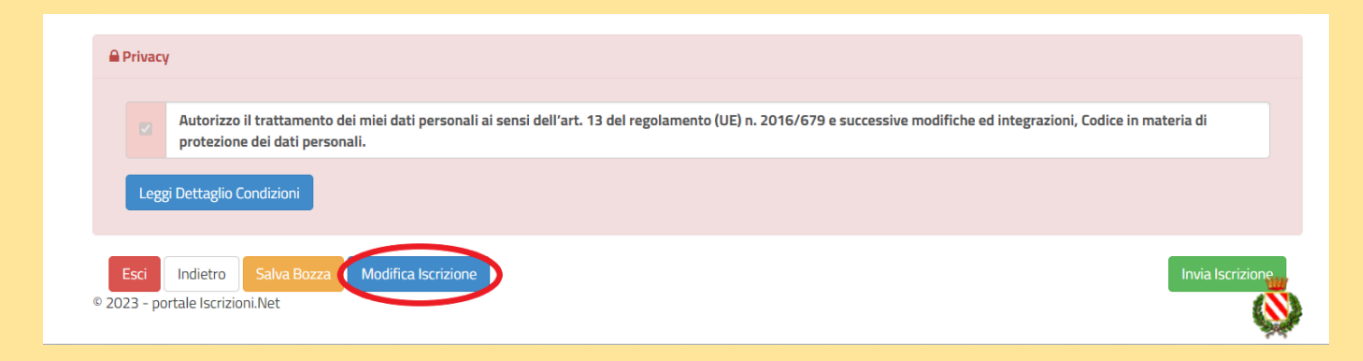

Per inviare definitivamente l'iscrizione, si dovrà premere il tasto "Invia Iscrizione".

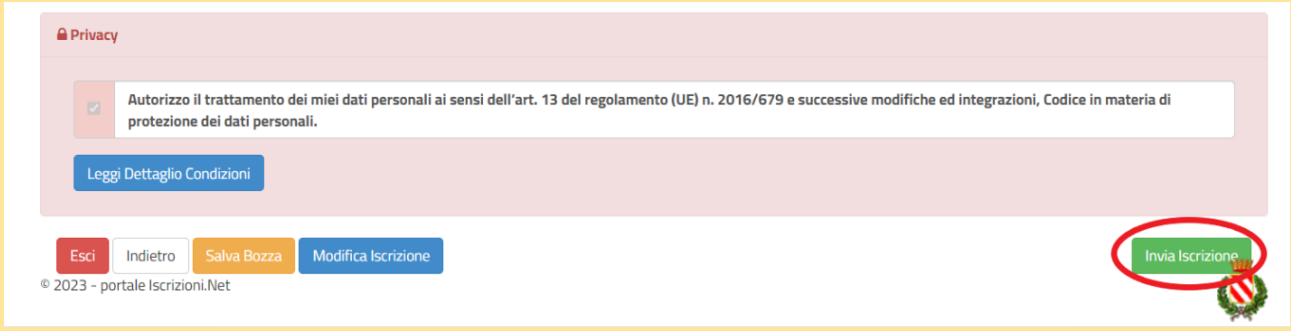

Al termine del processo di iscrizione online, si consiglia alle famiglie di scaricare:

- ✓ il **riepilogo della domanda d'iscrizione compilata**
- ✓ il **manuale informativo** che spiega come utilizzare il portale e APP (es. per effettuare un pagamento online a partire dall'avvio del nuovo AS)
- ✓ la lettera con le proprie **credenziali d'accesso**

Contestualmente il sistema invierà una e-mail all'indirizzo inserito in fase di iscrizione contenente il documento delle credenziali di accesso.

**Verifica dello stato dell'iscrizione:** Una volta inviata, il gestore del servizio, alla chiusura delle iscrizioni le verificherà e le confermerà; la famiglia, se vorrà verificare lo stato dell'iscrizione, dovrà accedere di nuovo alla domanda, tramite il canale di autenticazione previsto dal vostro Ente, e visionare se l'iscrizione è stata confermata o meno tramite il box in alto.

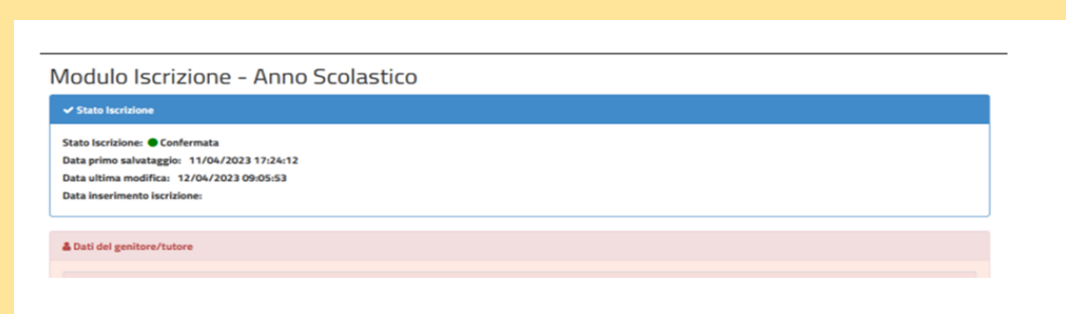

**Una volta effettuata l'iscrizione l'utenza sarà attiva dopo 48 ore per permettere agli uffici le opportune verifiche.** 

Per i debiti non saldati entro il termine del 29 agosto dell'anno in corso, l'Ufficio Istruzione provvederà ad emettere apposito avviso di pagamento, che sarà trasmesso ai debitori, unitamente alle istruzioni per il pagamento.

**In caso di pagamento del saldo negativo in data successiva al 29 agosto dell'anno in corso, la somma accreditata sarà considerata come una ricarica per il successivo anno scolastico, ma non estinguerà il debito.**

Per ogni ulteriore informazione il personale del Settore Istruzione è a disposizione:

telefonicamente o allo sportello sito al 3° piano della sede comunale di Palazzo Pella – Via Tripoli, 48 – Biella

lunedì, mercoledì e giovedì dalle 9,00 alle 12,00

martedì e venerdì dalle 9,00 alle 13,00

telefono: 015/3507.619 – 640 – 618

all'indirizzo e-mail: [ufficioistruzione@comune.biella.it](mailto:ufficioistruzione@comune.biella.it)